# **Playing Back Videos**

You can select and play back the recorded videos from an index screen (thumbnail display).

1 Select the playback mode.

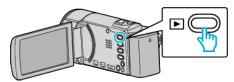

- Press D again to return to the recording mode.
- Select the desired video and press OK or ►/II.

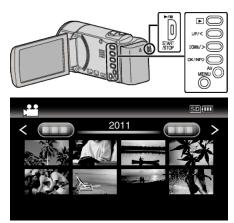

- Press the ▶/▮▮ button to stop (pause) playback.

- Videos recorded in high definition and standard definition are displayed on the index screen separately. Set "VIDEO QUALITY" in the recording menu to "UXP", "XP", "SP", "EP", "LS", or "LE" to view the videos recorded in high definition, or to "SSW", "SS", "SEW", or "SE" to view the videos recorded in standard definition, before selecting the playback mode.

# **Operation Buttons/Levers for Video Playback**

#### **During Index Screen Display**

| Operation Button/Lever | Description                       |
|------------------------|-----------------------------------|
| UP/<<br>DOWN/>         | Select/move cursor                |
| OK/INFO<br>▶/▮▮        | Play back video                   |
| Zoom <b>T</b> /W       | Move to the next or previous page |

### **During Video Playback**

| Operation Button/Lever | During Video Playback  | During Video Pause                           |
|------------------------|------------------------|----------------------------------------------|
| <b>▶/</b> []           | Pause                  | Playback                                     |
| Zoom 🔀                 | -                      | Stop (returns to thumbnail display)          |
| Zoom <b>T</b> / Vol.+  | Increases volume level | -                                            |
| Zoom <b>W</b> / Vol    | Decreases volume level | -                                            |
| UP/<*                  | Reverse search         | Frame-by-frame playback in reverse direction |
| DOWN/>*                | Forward search         | Frame-by-frame playback in forward direction |

<sup>\*</sup>Press and hold to start slow playback.

#### Memo:-

• You can search for a specific file by the recording date.

#### Caution:

• Make a backup of important recorded data.

# **Playback**

It is recommended to copy your important recorded data to a DVD or other recording media for storage. JVC will not be responsible for any lost data.

# **Adjusting the Volume of Videos**

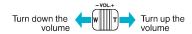

### **Checking the Recording Date and Other Information**

You can display the recording date and duration of the selected file.

- 1 Pause playback.
- 2 Press OK/INFO.

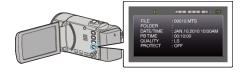